# 教育用ロボット「DOBOT」のためのCAD/CAMインタフェイス

## 永田研究室 F114020 鈴木 真太朗

#### 1. 目的

図 1 に示す教育用ロボット「DOBOT」とその API を使用して,事前に CAM で出力した CLS データを 1 行ずつロボット言語に変換しながらインタプリタ的に実行させる機能について検討し た.従来,ロボットを動作させるには,目標の位置と姿勢情報を多数入力して記憶させる「教示」 と,記憶した情報によって指示された連続動作を実行する「再生」の 2 つのステップからなる教示 再生方式が一般的である. 本研究では CLS データからロボット言語を出力するポストプロセッサ の作業を省略して,CLS データを翻訳しながら直接ロボットを動作させる CAD/CAM インタフェ イスにより「教示レス化」に取り組んだので報告する.

#### 2. 研究内容

Dobot 社が提供する API である Dobot Demo for MFC (Microsoft Foundation Class)を統合開発 環境である Visual Studio 2017 上に実装し,DOBOT 本体を動作させるためのプログラム開発を 行った.API とはソフトウェアコンポーネント相互の入出力に使用するインタフェイスのことで, 他のソフトウェアと機能を共有できるようにしたデバイスドライバであるが,今回は DOBOT 本 体にアクセスするために入力用の GetPose(&pose)と出力用の GotoPoint という 2 つの関数を主に 用いてダイアログベースの CAD/CAM インタフェイスを開発した. 動作確認のために、例えばベ クタイメージ編集ソフトである「Adobe Illustrator」を用いてアウトラインフォントの Calibri の 「S」と HGP 行書体の「ネ」からそれぞれ,DXF データに変換した後, Creo Parametric 上に展 開した. 次に CAM のメインプロセッサを使用してフォントのアウトラインに沿った CLS データ を作成した.その後,ワーク座標系を設定し,その原点を基準に CLS データを 1 行ずつ解析しな がら GotoPoint 関数を使って DOBOT 本体に出力できるようにした.

### 3. 結果

デザインツールと CAD/CAM を用いて作成した Calibri の「S」と HGP 行書体の「木」の CLS データ内の記述通りに DOBOT 先端のペンを動作させてフォントを描くことができた. 図 2 には 「S」の描画風景を示す.また,フォントを描くときに使用していた補間関数が PTP (Point to point) モードだったため, CLS データの座標を 1 行処理すると次の座標に移動するまでに少し時間を要 することが分かったので,CP(Continuous path)モードを用いることで PTP モードに比べてより 滑らかにフォントを描かせることができた.本実験より,デザインツールで入力したアウトライン フォントから工具経路である CLS データを作成し, 教示レスでロボットを実行させることで開発 した CAD/CAM インタフェイスの有効性を確認することができた. 今回は教育用ロボットである 「DOBOT」を使用したが,今後の展開としては標準化のための ORiN ミドルウェアが搭載された 「DENSO VS068」のような産業用ロボットでも CAD/CAM インタフェイスを利用できるように し,有用性を実証しながらベストプラクティスとして「教示レス」を実現していきたい.

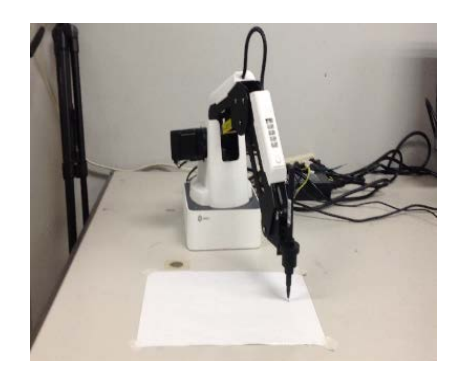

図 1 CAD/CAM インタフェイスを搭載した DOBOT 図 2 Calibri フォント「S」の描画風景

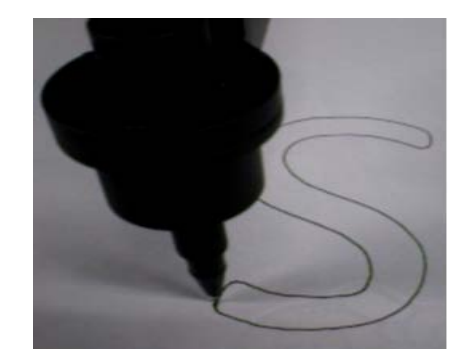